# お知らせ  $\mathbb{S}$  as a second

VQC9904

# AG-GH4ファームウェアアップデートについて

#### ファームウェアバージョン 2.0 より、以下の機能を追加および変更しました。 カメラ本体の取扱説明書と併せてお読みください。

●ファームウェアバージョンは、ヤットアップメニューの[バージョン表示]で確認できます。

#### 動画撮影メニューに[4K フォト]を追加しました。

[4K フォト]を使うと、写真の作成に適した 4K 動画を簡単に撮ることができます。作成する写 真に合わせて動画の横縦比を設定できます。動画の最後の部分のみを記録することで、大事な瞬間を逃さないように連続撮影ができるループ記録もできます。

作成する写真には、シャッタースピード、絞り、ISO 感度などの撮影情報も記録されます。

- ●クリエイティブ動画モードに設定時のみ使えます。
- ●システム周波数を[24.00Hz(CINEMA)]設定時、[4K フォト] は使えません。

#### <u>ππυ</u> ボタン→ π [動画]→[4K フォト]

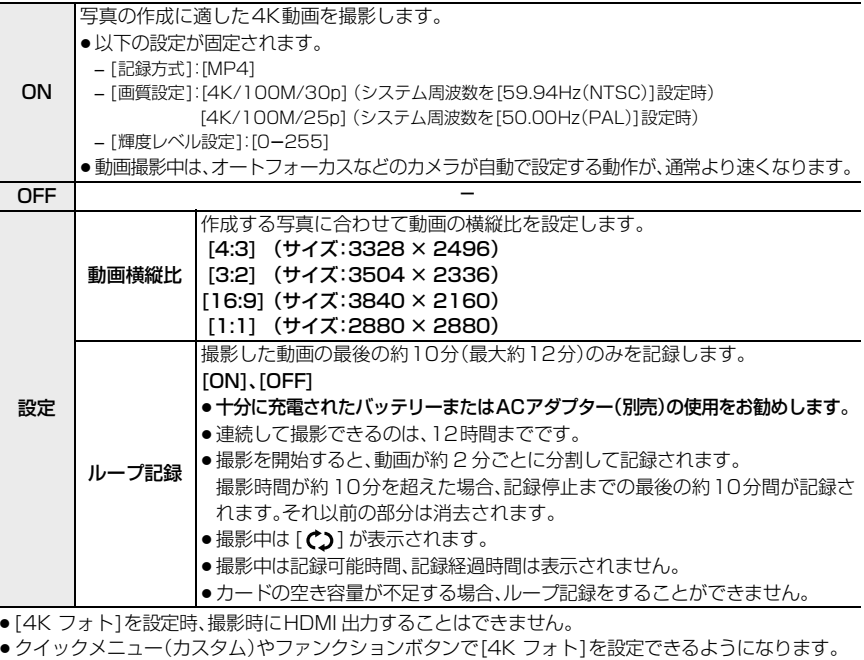

● [4K フォト]を設定時以外でも、「記録方式]を[MP4]設定時、「輝度レベル設定]を[0-255]に設定でき るようになります。

#### ■ 写真を作成するための目印(マーカー)を設定する

撮影中に[Fn1]ボタンを押すと、動画にマーカーを付けることができます。マーカーを付けると、動画から写真を作成する場合、写真を切り出したい場所へスキップできます。

- マーカーは1つの動画に最大40個まで付けることができます。
- [ループ記録]を[ON]に設定時、動画にマーカーを付けることはできません。

#### ■ [4K フォト] で撮影した動画の再生について

[4K フォト] で撮影した動画には、再生画面で [ 『max] が表示されます。

● [Fn1]ボタンを押すと動画撮影時に設定したマーカーにスキップする 操作が可能になります。もう一度[Fn1]ボタンを押すと、通常の再生時の操作に戻ります。

[|Fn1 m→p|]/[|Fn1 p→m|]をタッチすることでも同じ操作ができます。

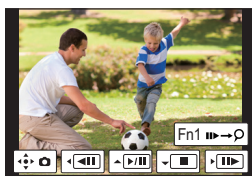

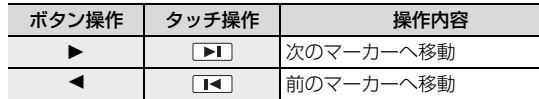

- ≥[動画横縦比]を[16:9]以外に設定し撮影した動画は、4K動画対応のSDカードスロット付きテレビにカードを入れて再生することができません。HDMIマイクロケーブルで本機と4K動画対応テレビをつなぎ再生してください。
- ≥[動画横縦比]を[16:9]以外に設定し撮影した動画は、4K動画取り込みに対応した当社製レコーダーであっても、ハードディスクへダビングすることができません。(2014 年 10 月現在)

#### セットアップメニューの [USB モード ] に [Remote Control(PTP)] を追加しました。

[USB モード] を [Remote Control(PTP)] に設定しパソコンなどに接続すると、パソコンなど でカメラを操作したり、撮影した画像をパソコンに送信したりできます。

- ●パソコンでのカメラの操作や、撮影した画像のパソコンへの送信には、対応したソフトウェアが必要に なります。
- ●本機とパソコンなどとの接続には、付属のUSB接続ケーブルまたは、当社製USB接続ケーブル(別売: DMW-USBC1)以外は使用しないでください。

#### ■ 対応ソフトウェアについて(2014 年 10 月現在)

対応ソフトウェア: USB Tether (Promote Systems 社)

- ●詳しくは、下記サイトをご覧ください。 http://www.promotesystems.com/
- ●送信完了前に電源スイッチを「OFF1にしたり、USB接続ケーブル(付属)を抜くなどした場合、送信さ れなかったファイルの再送信は行われません。
- ●送信中はファイルの消去や再生メニューの使用ができない場合があります。
- [USBモード ]を[Remote Control(PTP)]に設定時、USB接続ケーブル(付属)とHDMIマイクロケー ブルを同時に接続できるようになります。

## ISO 感度の設定画面で ISO 感度の上限が設定できるようになりました。

[ ]ボタンを押して表示する ISO 感度の設定画面で [DISP.] ボタンを押すと、後ダイヤル / 前ダイヤルで設定できる項目を 切り換えることができます。

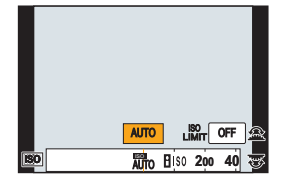

● [DISP.]ボタン押すごとに、以下のように切り換わります。

(<\*):後ダイヤルで設定できる項目、 けい前ダイヤルで設定できる項目)

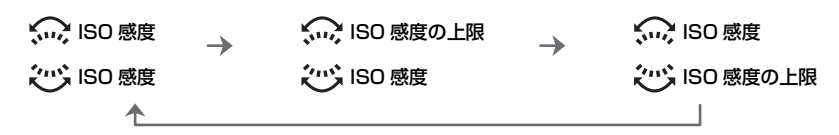

### 露出補正画面でフラッシュ発光量が設定できるようになりました。

[ ]ボタンを押して表示する露出補正の設定画面で [DISP.] ボタンを押すと、後ダイヤル / 前ダイヤルで設定できる項目を 切り換えることができます。

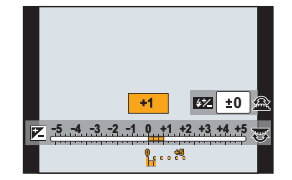

● [DISP.]ボタン押すごとに、以下のように切り換わります。 (<
( : 後ダイヤルで設定できる項目、 い: 前ダイヤルで設定できる項目)

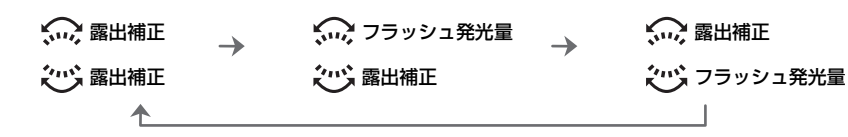

# MP4 動画の[画質設定]に[4K/100M/24p]を追加しました。

記録方式を [MP4] に設定時、動画撮影メニューの[画質設定]で[4K/100M/24p] が選べる ようになりました。

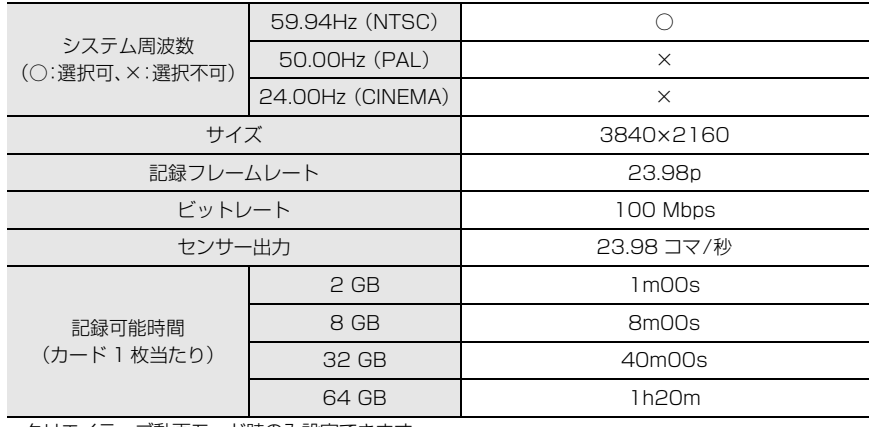

● クリエイティブ動画モード時のみ設定できます。

●ファイルサイズが 4 GB を超える場合、撮影時は一時中断することなく動画撮影を続けることができま すが、動画ファイルは分かれて再生されます。

#### 付属ソフトウェア「PHOTOfunSTUDIO 9.5 PE」最新版へのアップデートについて

カメラのファームウェアのアップデートで追加されたメニューなどに、ソフトウェアが対応できるようになります。

アップデートの手順は、下記サポートサイトをご覧ください。 http://panasonic.jp/support/software/photofun/download/ ● 個人向け商品のサポートサイトです。

#### スマートフォン/タブレットアプリ「Panasonic Image App」 最新版へのアップデートについて

カメラのファームウェアのアップデートで追加されたメニューなどに、アプリが対応できるようになります。

●お使いのスマートフォン /タブレットで、[Image App] を最新のバージョンへアップデートしてくだ さい。